## ALLEGATO ALLA LETTERA DI ADESIONE AL SERVIZIO MENSA

Oggetto: Sistema di pagamento del servizio di ristorazione scolastica. Adesione al nodo nazionale dei pagamenti pagoPA.

 Dal 1° gennaio 2019 tutti i pagamenti verso le Pubbliche Amministrazioni devono essere effettuati attraverso il sistema pagoPA (Decreto Lgs.vo 13 dicembre 2017 n. 217 a correzione del Codice dell'Amministrazione digitale- art. 65 comma 2). I Comuni facenti parte il Polo scolastico di Valle, essendosi adeguati alla suddetta normativa nazionale Digitale, hanno adottato il nodo nazionale dei pagamenti pagoPA.

Tale sistema consente a cittadini e imprese di pagare in modalità elettronica i servizi della Pubblica Amministrazione e garantisce al cittadino sicurezza e affidabilità nei pagamenti, semplicità nella scelta delle modalità di pagamento e trasparenza nei costi di commissione. Questa adesione è in linea con le norme vigenti di AgID (Agenzia per l'Italia Digitale).

 E' stata attivata sul sito del Comune di NETRO (www.comune.netro.bi.it) – Aree Tematiche – Scuola e Formazione - un'area dedicata alla ristorazione scolastica attraverso un apposito link "Portale genitori", tramite il quale i genitori, previa apposita registrazione, possono visualizzare in qualsiasi momento la situazione dei pasti dei propri figli, verificare la situazione dei pagamenti e scaricare eventuali certificazioni ai fini fiscali. Il portale, o in alternativa l'apposita App, può essere utilizzato anche per effettuare i pagamenti come descritto di seguito. (Per maggiori informazioni su come scaricare l'APP Spazio scuola andare nella sezione "PORTALE GENITORI E APP "SPAZIO SCUOLA")

## MODALITÀ DI PAGAMENTO DEL SERVIZIO DI RISTORAZIONE SCOLASTICA.

E' possibile effettuare il pagamento del servizio mensa mediante ricariche effettuate in anticipo rispetto alla fruizione del servizio, con le seguenti modalità:

1) Accedendo al portale Web genitori o attraverso la APP gratuita SpazioScuola è possibile:

- effettuare la ricarica tramite un pagamento online con carta di credito. Tramite PagoPA i genitori potranno decidere quale Prestatore di Servizio di Pagamento (PSP) utilizzare per effettuare il pagamento, scegliendo quello che offre le condizioni più vantaggiose;
- generare un "avviso di pagamento", contenente il codice identificativo del pagamento stesso (IUV), indispensabile per portare a termine la ricarica presso uno dei Prestatori di Servizi di Pagamento (PSP) dislocati sul territorio.

I PSP sono enti finanziari autorizzati da AgID per l'accettazione di pagamenti da parte dei cittadini, ad esempio Banche, Tabaccai, Ricevitorie SISAL, LOTTOMATICA, PAYTIPPER (il cittadino può utilizzare un qualunque PSP scegliendolo in base al costo di commissione più conveniente o alla ubicazione più comoda).

2)Attraverso il proprio internet banking, se abilitato ai pagamenti PagoPA (dopo aver acquisito dal portale o dalla app l'avviso di pagamento).

3) Solo ed esclusivamente per coloro che non sono in possesso di computer, tablet o smartphone. Recarsi presso gli uffici comunali (previo appuntamento) per la generazione dell'avviso di pagamento da pagare poi presso i PSP autorizzati.

## PORTALE GENITORI E APP "SPAZIO SCUOLA

Connettendosi al sito internet del comune (www.comune.netro.bi.it) nella sezione "Aree Tematiche", sottosezione "Scuola e Formazione", si accederà al "Portale Genitori" dal quale sarà possibile:

- Verificare e aggiornare i propri dati anagrafici;
- Verificare i servizi a cui sono iscritti i propri figli e le relative tariffe applicate;
- Verificare lo stato degli addebiti e delle ricariche (pagamenti);
- Ricaricare on-line con carta di credito/prepagata o generare un Avviso di pagamento con cui pagare

in contanti presso negozi aderenti a SISAL o Lottomatica o sportelli bancari aderenti a PagoPA.

Per il primo accesso al Portale Genitori è necessario registrarsi e creare la propria utenza (username e password). E' sufficiente cliccare sul collegamento "Registrati" e compilare i campi proposti.

Il genitore autorizzato alla visualizzazione dei dati dei propri figli e quindi ad operare all'interno del Portale, è quello che ha presentato domanda di iscrizione ai servizi e che quindi poi verrà inserito nel sistema online dei Servizi Scolastici.

E' attiva inoltre l'APP "SPAZIO SCUOLA" per smartphone e tablet Android o iOs scaricabile da PLAY STORE e dall'APP STORE cercando "spazioscuola".

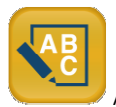

Al primo accesso dovrà essere inserito il seguente codice di attivazione:

## 1197554957

Poi l'accesso avverrà con le credenziali già utilizzate per l'accesso al Portale Genitori.

 Pertanto, per consentire il funzionamento ottimale del sistema, si confida anche nella preziosa collaborazione delle famiglie.